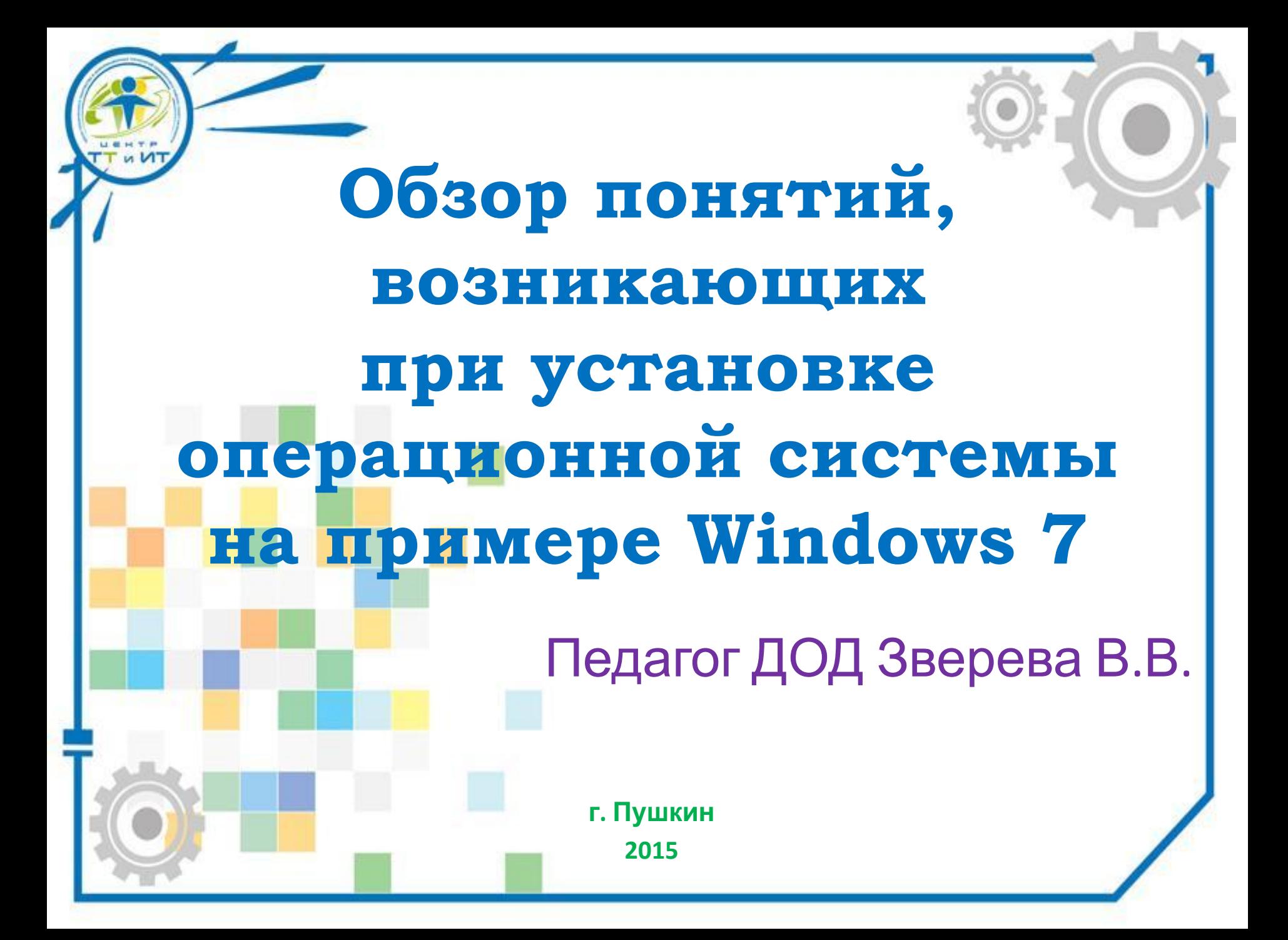

 **Операционная система (ОС)** – комплекс программ, организующий взаимодействие пользователя и ресурсов компьютера. ОС стоит между «железом» компьютера и прикладными программами, такими, как MS Office или игры.

**Определения**

 **Дистрибутив** – комплект файлов, приспособленный для распространения программы. Может включать инструменты для автоматической

установки ПО.

#### NOP

с

Invalid disk. Please insert correct disk Invalid disk. Please insert correct disk Invalid disk. Please insert correct disk Invalid disk. Please insert correct disk Invalid disk. Please insert correct disk Invalid disk. Please insert correct disk Invalid disk. Please insert correct disk Invalid disk. Please insert correct disk Invalid disk. Please insert correct disk Booting failed. System halted.

Plex86/Bochs VGABios (PCI) current-cvs 16 Dec 2009 This UGA/UBE Bios is released under the GMU LGPL

Please visit :

- . http://bochs.sourceforge.net
- . http://www.nongnu.org/vgabios

cirrus-compatible VGA is detected

Bochs BIOS - build: 06/23/99 \$Revision: 1.221 \$ \$Date: 2008/12/07 17:32:29 \$ Options: apmbios pcibios eltorito PMM

ata0 master: QEMU HARDDISK ATA-7 Hard-Disk (51200 MBytes) ata1 master: QEMU DUD-ROM ATAPI-4 CD-Rom/DUD-Rom

gPXE (http://etherboot.org) - 00:04.0 C900 PCI2.10 INT19 PMM0020 C900

Press F12 for boot menu.

Booting from CD-Rom... 589MB medium detected

Press any key to boot from CD..

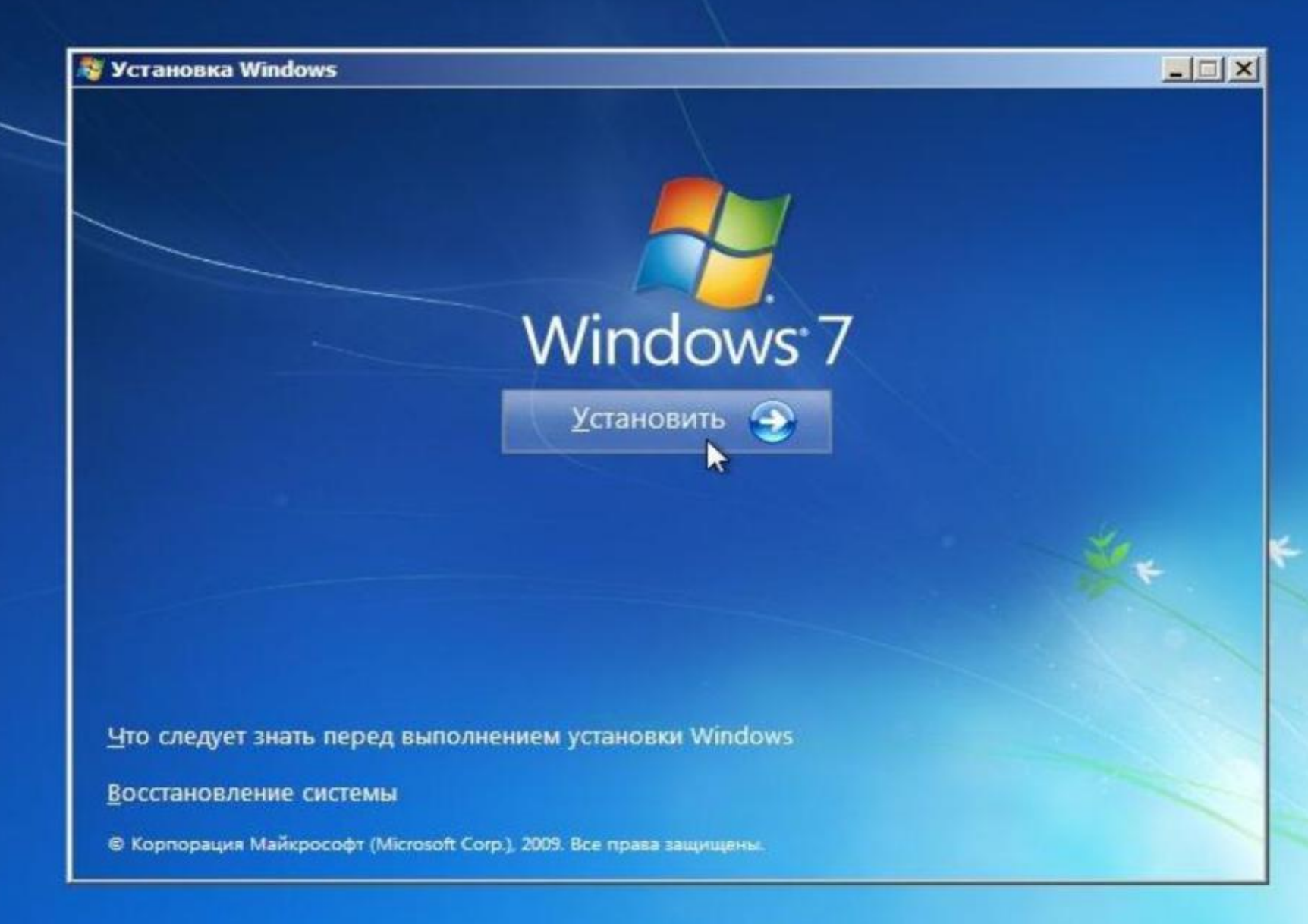

WINDOWS XP SP2 RUS Unattended Edition 1.4 (02/01/2006) Установочный диск Windows XP Professional SP2 - 2006 год. Загрузочный диск был собран с помощью UnaCreator 1.4 or Use Do Fe'Ni mailto: use\_do\_feni@front.ru

#### ВАРИАНТ ЗАГРУЗКИ

Об этом диске Boot from drive C: Windows XP Professional Автоматическая установка С ДРАЙВЕРАМИ Windows XP Professional Автоматическая установка без драйверов Windows XP Professional Ручная установка¤С ДРАЙВЕРАМИ Windows XP Professional Ручная установка Hiren's BootCD.7.5 RUS **Reboot** Power Off

#### О ВАРИАНТЕ ЗАГРУЗКИ -

**!!!BHMMAHME!!!** Перед началом работы с диском ознакомьтесь с дополнительной информацией.

Copyright fanzuga@mail.ru \*\*\*

Вариант загрузки

Загрузка с диска С:

--- Microsoft Windows XP SP3 ---Установка Microsoft Windows XP SP3 в автоматическом режиме. Установка Microsoft Windows XP SP3 в ручном режиме -------------Acronis 2 in 1------------Acronis DD Home 11.8.216Rus & Acronis TrueImage Home 2011 c6opxa 6597RUS ----------------Утилиты для теста и восстановления--------Victoria v3.51 Rus Windows Key Enterprise Edition 10.3 build 2585 Mentest86+  $u4.28$ --------------LiveCD------------LiveCD (c)Alkid, CD-загрузка (мин. 128Mb RAM)

LiveCD (c)Alkid, CD-загрузка без драйверов (мин. 128Mb RAM)

Осталось времени: [889]

Данная программа выполняет: Загрузку с жесткого диска

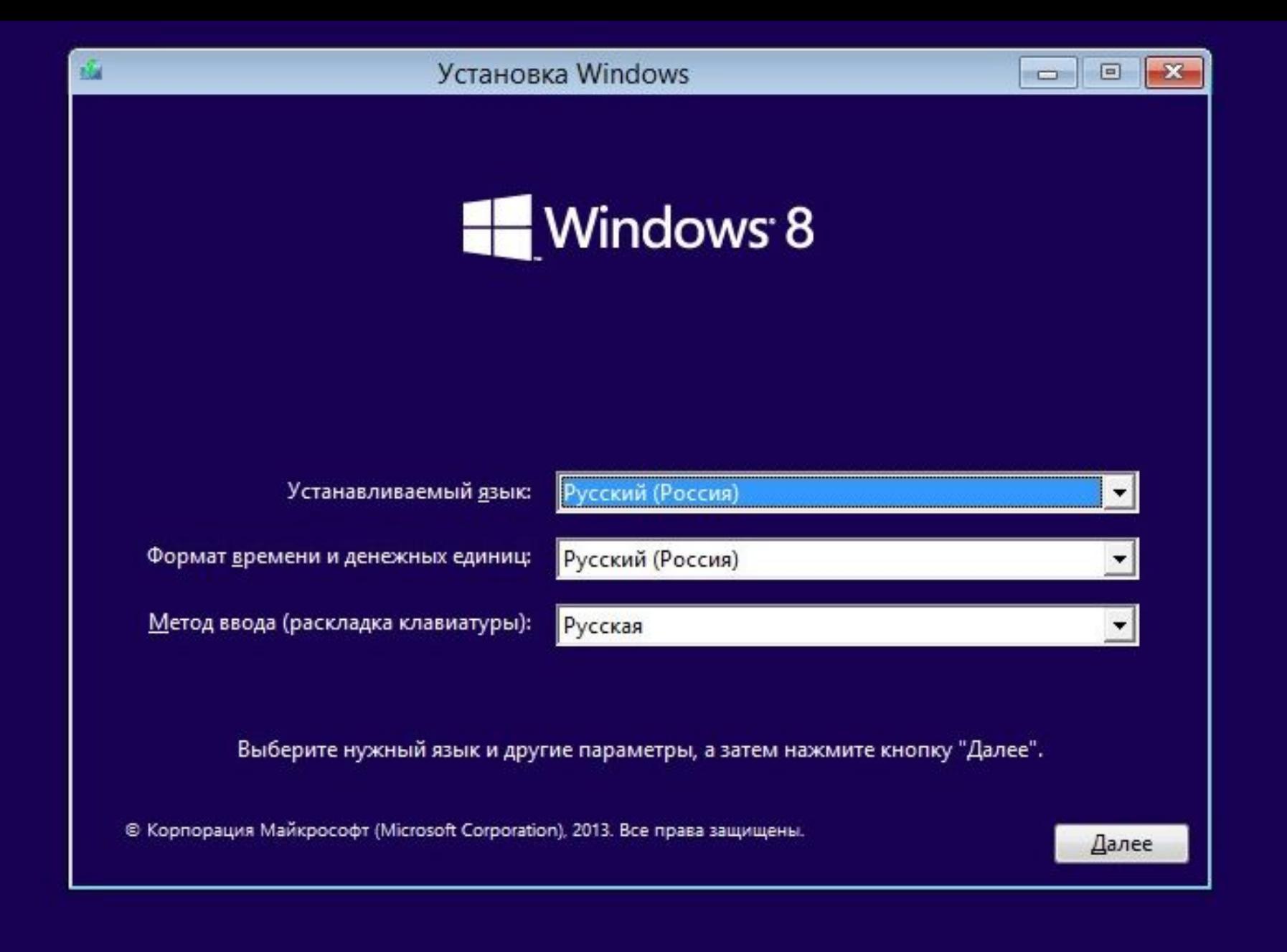

## **Этапы установки Оǿ Windows**

Этап 1. Сбор сведений о системе:

- 1. Выбор языка и региональных стандартов.
- 2. Анализ конфигурации на соответствие требованиям системы.
- 2. Распаковка установщика на жесткий диск.
- 3. Возможность восстановления системы.
- 4. Ознакомление с лицензионным соглашением.

Этап 2. Подготовка к установке и ее начало:

• 1. Подготовка жесткого диска к установке (форматирование и разбиение на разделы).

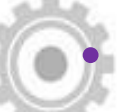

• 2. Копирование файлов на жесткий диск.

## **Этапы установки Оǿ Windows**

Этап 3. Установка:

- 1. Распаковка файлов ОС.
- 2. Установка компонентов и обновлений.
- Этап 4. Завершение процесса установки:
	- 1. Настройка учетной записи.
	- 2. Настройка параметров сети.
	- 3. Подготовка рабочего стола.

# **Действия после установки Оǿ Windows**

## \*Этап 5.

- Установка драйверов устройств.
- Настройка внешнего вида оболочки ОС.
- Установка необходимого дополнительного софта (браузер, пакет офисных приложений (к примеру, MS Office), антивирус, пакет кодеков, Steam, другие программы и <del>утилиты).</del>

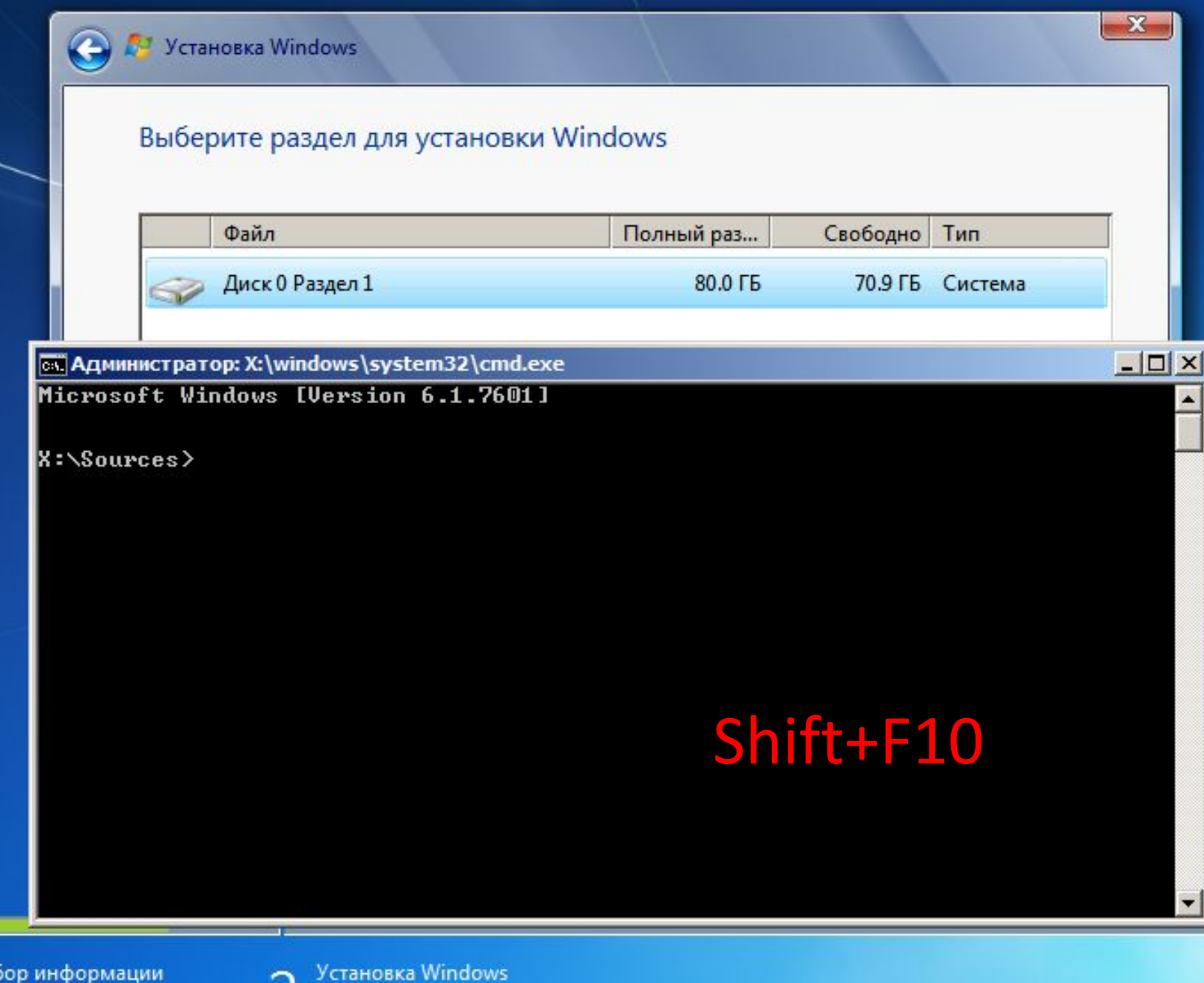

ĸ

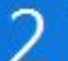

## **Ȁипы разметки HDD**

 MBR (master boot record) – давно поддерживаемый тип разметки (фактически, программа, находящаяся в первых секторах и указывающая разметку).

 GPT (GUID partition table) – новый тип разметки. Поддерживает диски объемом больше 2.5 Тб, в отличие от MBR. Требует от материнской платы UEFI.

## **Форматирование**

### Виды форматирования:

- **• Быстрое** очистка оглавления диска (помечает файлы атрибутом «удаленный»).
- **• Полное** стирание всей информации на диске (перезапись «пустого пространства» поверх данных).

### **Физические**

### **и логические диски**

 **Физический** жесткий диск – непосредственно устройство, винчестер. **Логический** жесткий диск – способ, которым физический диск определяется в операционной системе. Разбиение на разделы при установке позволяет создать несколько логических дисков из одного физического. В интерфейсе ОС их будет не отличить от физических. 1024\*(желаемый объем диска)+100 Пример: 1024\*50+100=50Гб красивый диск

#### ः। Установка Windows 98

K

Подготовка к чстановке Windows 98

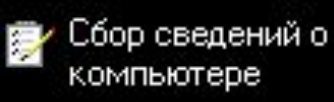

Копирование файлов Windows 98

- Перезагрузка 菿 компьютера
- **鳥** Настройка оборчдования и параметров

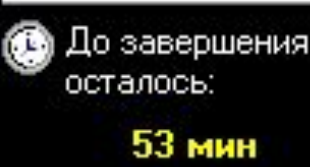

Индикатор копирования:

4%

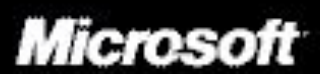

#### Вас приветствует Microsoft Windows 98

Откиньтесь на спинку кресла и отдохните, пока Windows 98. устанавливается на ваш компьютер.

Во время установки вы узнаете о новых замечательных возможностях Windows 98 и о некоторых из наиболее важных функций системы. После завершения установки. компьютер пригласит вас на более подробный курс ознакомления с Windows 98.